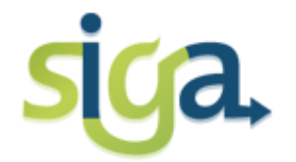

**UNIVERSIDADE FEDERAL DE MINAS GERAIS**

**PRÓ-REITORIA DE GRADUAÇÃO-***Coordenação de Oferta e Matrícula*

# **MATRÍCULA NA UFMG** PARA 2014/1

 **1ª FASE - Obrigatória 2ª FASE - Opcional 3ª FASE - Opcional**

A matrícula para 2014/1 nas atividades acadêmicas, a ser realizada pelos alunos veteranos de Graduação, será efetuada em 3 (três) fases, conforme descrito abaixo:

# 1<sup>ª</sup> FASE De 15 a 20 dezembro de 2013

- Requerimento de matrícula online para 1º semestre letivo de 2014, pelos alunos e análise dos requerimentos de matrícula pelos Colegiados de Cursos.
- Dia 31/12/2013: Divulgação do resultado da matrícula de 2014/1.

# 2ª FASE De 14 a 23 e 27 a 31 janeiro de 2014

- De 14 a 23 janeiro 2014: Requerimento para inclusão de novas atividades em turmas com vagas.
- De 27 a 31 de janeiro de 2014: Análise e processamento dos requerimentos de inclusão de atividades e ajustes de matrícula online e/ou presencial, procedimento a ser definido pelo Colegiado de Curso.

## 3ª FASE De 01 a 03 fevereiro de 2014

- De 01 a 03 de fevereiro de 2014: Solicitação de matrícula de Formação Livre para o 1º semestre letivo de 2014, pelos alunos.
- Dia 5 de fevereiro de 2014: Resultado da Efetivação da matrícula de Formação Livre.

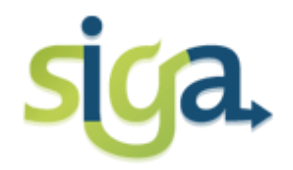

**Antes de efetuar o seu requerimento de matrícula verifique em seu Plano de Estudos:**

Se há atividade prevista para 2014/1 sem enquadramento. Se positivo, procure o Colegiado do seu curso para realizar o enquadramento. Há casos de atividades que não são de natureza obrigatória ou optativa (ex: atividades de Formação Complementar Aberta ou de Formação Livre), que podem estar sem o enquadramento correto. Isso impedirá a inclusão da atividade no processo de requerimento de matrícula.

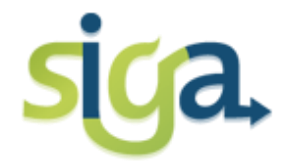

**Antes de efetuar o seu requerimento de matrícula verifique em seu Plano de Estudos:**

Observe as inconsistências presentes em seu Plano de Estudos, elas irão gerar mensagens de alertas no seu requerimento de matrícula.

Os Planos de Estudos serão atualizados automaticamente após a efetivação da matrícula semestral.

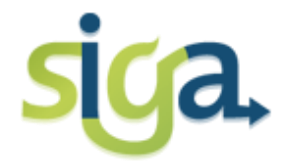

*Matrícula 2014/1*

# **1ª FASE (Obrigatória)**

#### **ACESSE:**

**Siga Ufmg: Acesso para alunos da Graduação <** "*Meu Requerimento de Matrícula***".**

Acione a aba *"Requerimento de Matrícula*".

**O Siga apresentará a sugestão de atividades de acordo com o previsto no Plano de Estudos vigente do aluno para o semestre do requerimento.** 

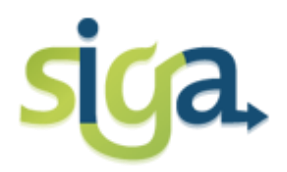

**1 - Se a sugestão de matrícula apresentada pelo Siga estiver de acordo com sua opção, realize as seguintes ações no seu requerimento de matrícula:**

a. Selecionar as turmas desejadas, **acionando o comando** *"Selecionar turmas***".** Após a seleção, acione o comando **"***salvar*" para habilitar os comandos: "*Verificar consistência*" ou "*reiniciar requerimento*";

b. Verificar a consistência:

- $\triangleright$  As atividades que apresentarem mensagens do tipo "AVISO" as inconsistências deverão ser justificadas e enviadas para análise e aprovação do Colegiado do Curso, **acione o comando** *"Enviar requerimento com inconsistências***".**
- $\triangleright$  As atividades que apresentarem mensagens do tipo "ERRO" deverão ser retiradas do requerimento antes do envio;
- Se não apresentar nenhuma mensagem**, acione o comando** *"Enviar requerimento***".**

c. Após enviar o requerimento o aluno poderá imprimir relatório, em pdf, contendo o requerimento enviado. **Acione o comando** *"Gerar relatório do requerimento enviado".*

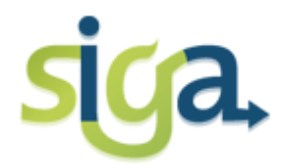

**2 – Se a sugestão de matrícula apresentada pelo Siga não estiver de acordo com sua opção, realize as seguintes ações em seu requerimento de matrícula:**

a. Remover atividades: atividades que apresentarem mensagens de inconsistências do tipo "ERRO" e as não ofertadas nesse semestre. Se o conjunto de turmas estiver vazio é porque a atividade não foi ofertada para o curso do aluno **(acione o ícone localizado a direita da tela** *"remover***");**

b. Adicionar atividades previstas no Plano de Estudos em semestres posteriores a 2014/1 obrigatórias e optativas; **(acione o comando** *"adicionar atividades previstas no plano***...")**;

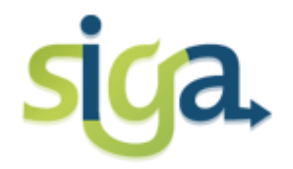

c. Adicionar atividades não previstas no Plano de Estudos, obrigatórias e optativas **(acione o comando** *"adicionar atividades não previstas no plano***...");**

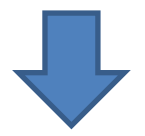

#### *ATENÇÃO*

*As atividades acadêmicas que estão sem o lançamento da nota final do semestre anterior, não serão exibidas na tela. Se for o caso, o aluno deverá adicioná-las através do comando "adicionar atividade não prevista no plano de estudos...".*

Sempre que adicionar atividades no requerimento de matrícula, é necessário selecionar as turmas, **acionando o comando** *"Alterar turmas";*

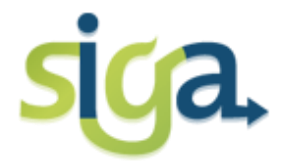

d. Verificar a consistência do requerimento:

- As atividades que apresentarem mensagens do tipo "AVISO" as inconsistências deverão ser justificadas e enviadas para análise e aprovação do Colegiado do Curso, **(acione o comando** *"Enviar requerimento com inconsistências***");**
- $\triangleright$  As atividades que apresentarem mensagens do tipo "ERRO" deverão ser retiradas do requerimento antes do envio. São elas:
	- **Carga horária maior que o máximo permitido;**
	- **Conflito de horários: A verificação de conflito de horários é feita considerando a 1ª opção de turma realizada;**
	- **Quebra de pré-requisito;**
	- **Solicitação de matrícula que abrange mais de três períodos consecutivos**

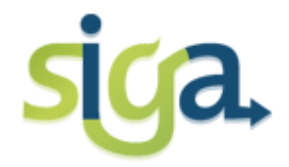

e. Se após a verificação da consistência o requerimento não apresentar nenhuma mensagem**, acione o comando** *"Enviar requerimento*";

f. Após o envio do requerimento o aluno poderá imprimir relatório, em pdf, contendo o requerimento enviado. **Acione o comando** "*Gerar relatório do requerimento enviado*".

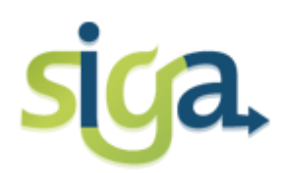

# **OBSERVAÇÕES**

Acionando o comando "*reabrir requerimento*": O requerimento será reaberto para alterações, e não estará disponível para efetivação de matrículas, a menos que seja enviado novamente.

Acionando o comando "*reiniciar requerimento*": O requerimento de matrícula será reiniciado. As alterações feitas anteriormente serão removidas, retornando à tela inicial. O requerimento deverá ser refeito e enviado novamente.

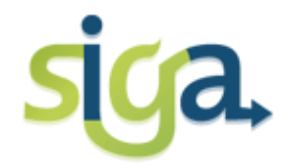

## **Processamento automático da matrícula**

Durante o processamento da matrícula, a alocação automática de um aluno numa determinada turma é feita utilizando os seguintes parâmetros de classificação:

- Curso
- RSG Médio
- Último RSG
- Maior carga horária integralizada
- Previsão em plano de estudos
- Menor carga horária integralizada

#### **Cabe ao Colegiado do Curso definir a ordem dos parâmetros de classificação**

*Matrícula 2014/1*

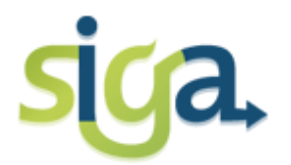

## **2ª FASE (opcional) Período de 14 a 23 janeiro de 2014**

Na 2ª Fase do processo de matrícula o aluno veterano de Graduação poderá enviar, se for necessário, via Siga, requerimento de matrícula solicitando a inclusão de novas atividades em turmas com vagas.

Ficará a critério dos Colegiados dos Cursos de Graduação a opção de realizar o acerto de matrícula no formato online ou presencial. No caso de haver necessidade do acerto ocorrer de forma presencial o aluno será convocado a comparecer no Colegiado do Curso para finalização da sua matrícula.

A efetivação da matrícula no acerto será realizada por deferimento manual do Colegiado e dependerá da disponibilidade de vagas e do atendimento às normas gerais de matrícula.

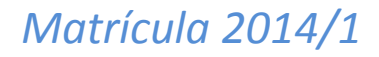

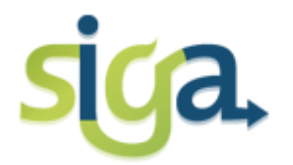

# **3ª FASE(opcional)**

#### **Período de 01 a 03 de fevereiro de 2014**

Na 3º FASE, o aluno poderá solicitar matrícula para Formação Livre, em turmas com vagas, quando for o caso.

### **EM BREVE SERÁ DISPONIBILIZADO ROTEIRO SOBRE OS PROCEDIMENTOS PARA A MATRÍCULA REFERENTES À 2ª e 3ª FASES.**

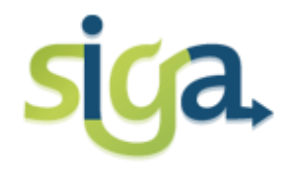

*Matrícula 2014/1*

## **Consulte !!!**

O Siga UFMG, disponibiliza aos estudantes a consulta e a emissão de dois importantes relatórios para a tomada de decisões relacionadas ao acompanhamento acadêmico e à matrícula semestral.

Através do ícone "*minha matrícula*[" do Siga, você encontrará os seguintes relatórios:](Nova pasta (2)/relatórios.docx)

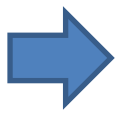

**Atividades em curso e cursadas:** o relatório apresentará todas as atividades cursadas pelo estudante contendo nota, conceito e frequência e as atividades em curso no semestre atual;

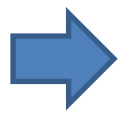

**Percurso curricular**: o relatório apresentará a relação das atividades obrigatórias do percurso ao qual o estudante está vinculado, organizadas por período, e as atividades optativas disponíveis no percurso.